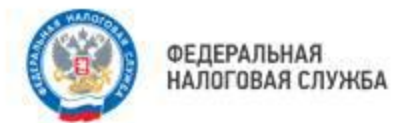

## **ПОЛУЧИТЕ НАЛОГОВОЕ УВЕДОМЛЕНИЕ И КВИТАНЦИИ НА УПЛАТУ ДОЛГА В МФЦ УПЛАТИТЕ НАЛОГИ В ТЕЧЕНИЕ 5 МИНУТ**

**С помощью телефона отсканируйте QR-код на уведомлении и произведите уплату**

**или**

**воспользуйтесь сервисом «Уплата налогов и пошлин» на главной странице сайте ФНС России (www.nalog.gov.ru)в разделе «СЕРВИСЫ».**

**Войдите в ресурс по QR-коду.**

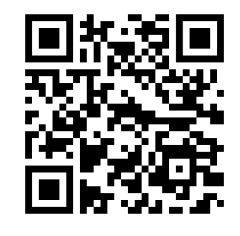

**Выберите логотип - Физическим лицам. Инструмент: Пополнить ЕНС.**

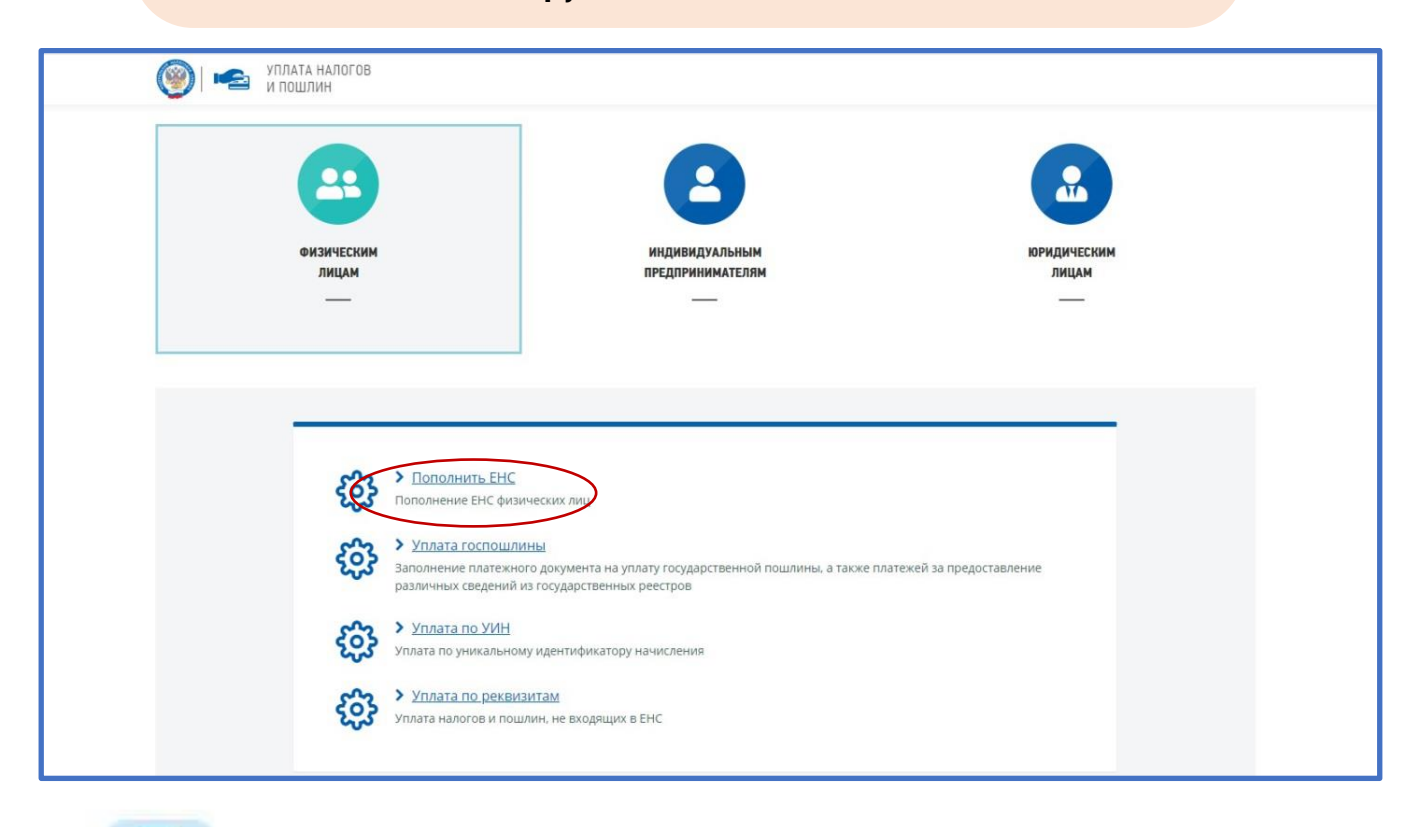

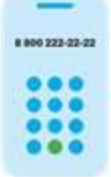

8 (800) 222-22-22

Бесплатный многоканальный телефон контакт-центра ФНС России

## **В разделе - Пополнение Единого налогового счета заполняем сведения о лице, осуществляющем платеж, и сумму платежа.**

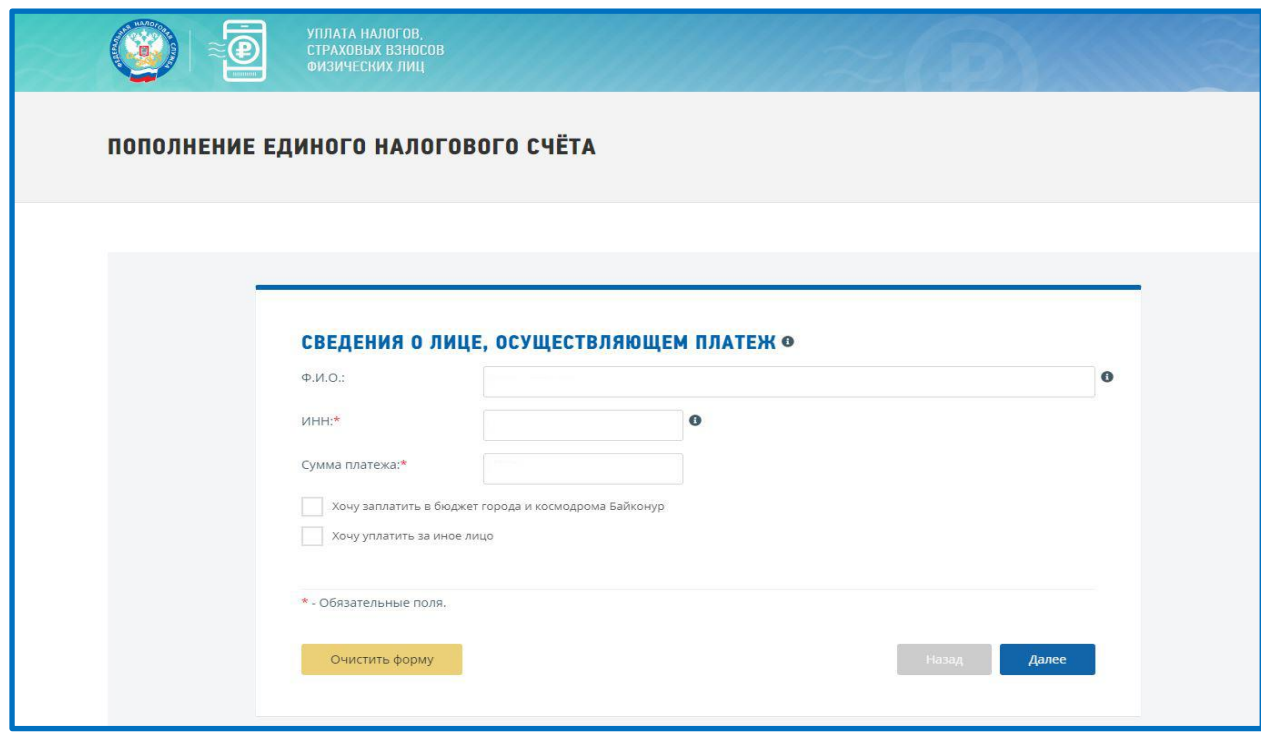

**После проверки правильности заполнения сведений о платеже выбираем – Уплатить и переходим в раздел Заполнение платежного документа. Сервис сообщит: какие платежные документы выбраны для уплаты. Определяем способ уплаты: банковской картой или через сайт кредитной организации. Отметьте логотип кредитной организации, через которую хотите произвести платеж.** 

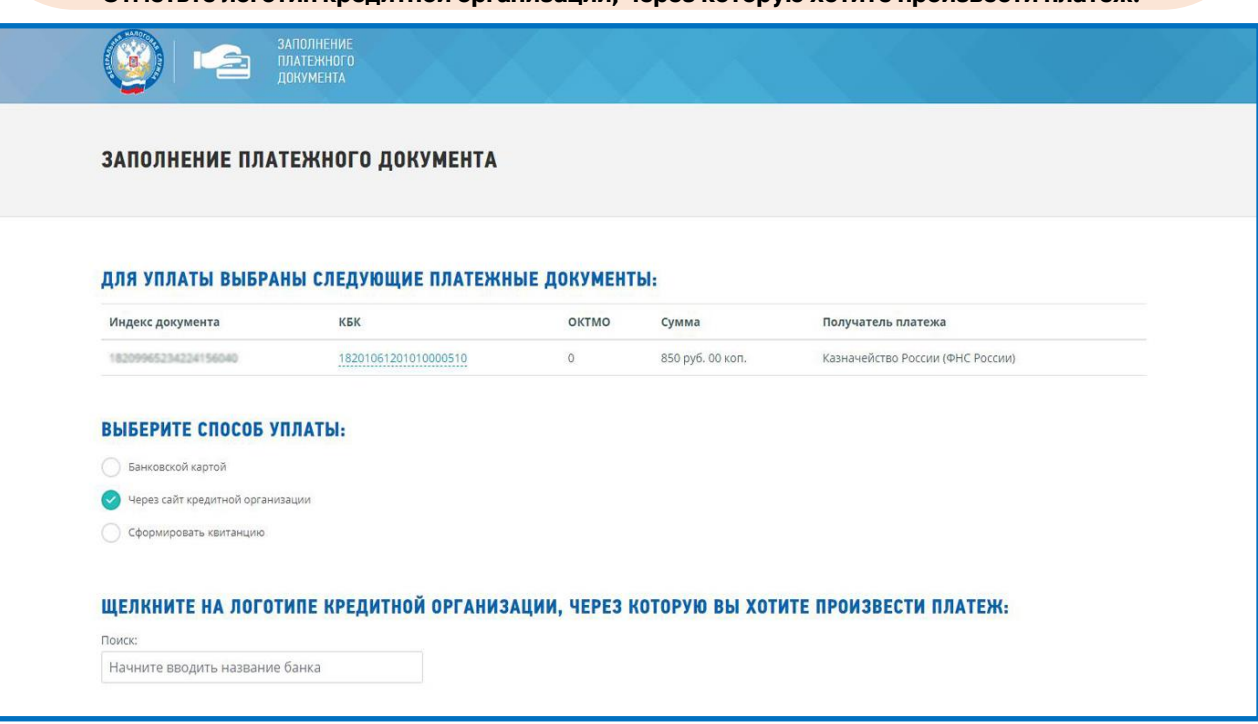

**Далее уточните: через СБП, банковской картой, Yandex Pay. Выберете способ уведомления о проведении платежа (на e-mail, ссылкой в sms, квитанция по почте). Осуществите платеж.**

**В процессе оформления платежа вам необходимо давать согласие на обработку персональных данных. Если вы выбрали «Сформировать квитанцию», то получите платежный документ в электронном виде, уплату можно произвести по QR-коду или с квитанцией обратиться в банк.**